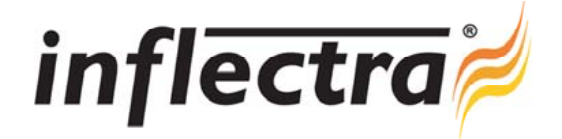

# **Rapise™ v1.3 Release Notes**

Rapise™ version 1.3 is the latest release of the Rapise™ automated functional testing solution from Inflectra®. These Release Notes cover what issues this version addresses, what new features have been added, and finally download instructions. If you have any feedback or suggestions regarding this release or any of our products, please send us an email at support@inflectra.com with your ideas or comments.

### New Features

- SpiraTest Integration. Rapise now comes with tight integration with SpiraTest / SpiraTeam including such features as:
	- *Storing Rapise tests in a SpiraTest Repository*
	- *Loading Rapise tests from a SpiraTest repository*
	- *Executing Tests and Test Sets stored in a SpiraTest repository (using RapiseLauncher).*
- *Telerik WinForm controls support*

### Enhancements

- $\blacksquare$ Ability to save Spy data to file
- Implement @type-based locators to find Managed widgets by type rather than by name
- Add support for Custom folder (user specific libraries) n
- Store user specific data and temporary files outside Program Files folder n
- Add no-popups mode for the TestSet execution  $\blacksquare$
- Rapise will now work under generic Windows user account
- Exception handling in Rapise

#### Resolved Issues

- Firefox 3.6 AUTHTML has poor object recognition in Rapise
- FlexTestMaster does not playback in Chrome ø,
- Flex Connector in Chrome is broken ÷
- Flex Flash in Chrome flashes incorrect rectangle n
- Learn/Verify does not work properly in Firefox 4  $\blacksquare$
- ó Mouse click is unreliable In Java AWT
- Rapise freezes occasionally when trying to open a large test (with many reports)

## Download Instructions

To obtain this version of Rapise™, you need to log in to the customer area of the Inflectra® Website at: http://www.inflectra.com/CustomerArea. From there you can find the list of downloads under "My Downloads". Simply rightclick on the installation link, download the Microsoft Installer (.msi) package to your computer, and then double-click on the package to begin the installation.

The installer will detect the existing version on your computer (if any) and upgrade the program files and migrate your data into the new version. *After installation you may be required to activate your product using the provided activation code*.

The full installation and user's guide can be found at http://www.inflectra.com/Rapise/Documentation.aspx.